# **EVOLIS VISION**

MANUAL DE INSTALACIÓN

**Referencia del documento: MI-0004-A\_EVOLIS\_VISION** Página **1** de **24** Fecha de actualización: 10/03/2023

Este documento es propiedad de ELANCITY. No puede transferirse a un tercero sin autorización previa.

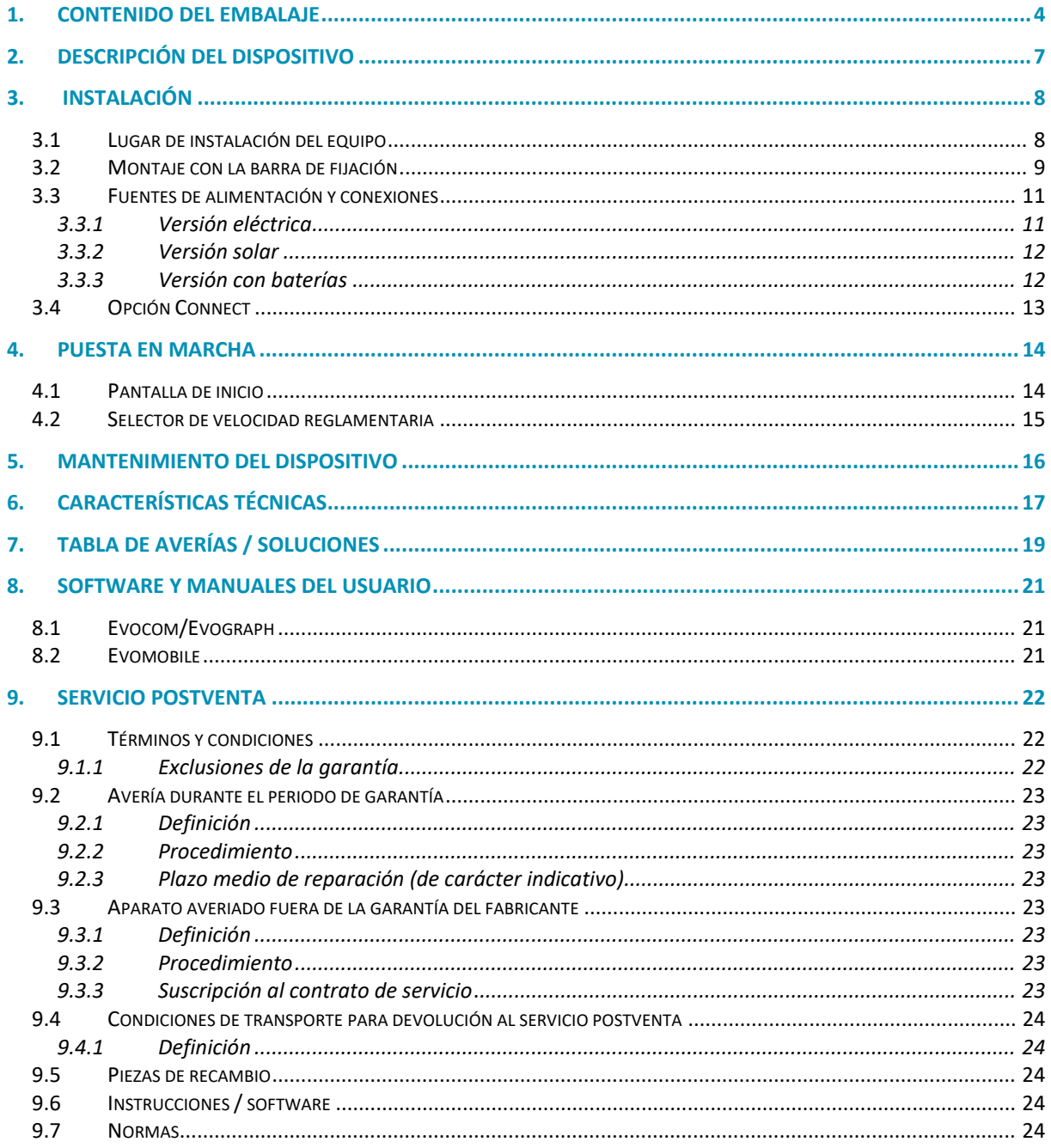

Referencia del documento: MI-0004-A\_EVOLIS\_VISION<br>Fecha de actualización: 10/03/2023

Gracias por elegir el radar pedagógico modelo EVOLIS VISION. Le permitirá reducir la velocidad de los conductores mostrando:

- su velocidad,
- un pictograma de "recordatorio de peligro" alternado con las velocidades excesivas (opcional),
- 5 mensajes (modificables) en función de la velocidad de los vehículos.

El dispositivo también registra estadísticas de tráfico (opción: velocidades medias, máximas, número de vehículos, distribución por franjas de velocidad, percentiles y detalle de datos unidireccionales o bidireccionales).

La configuración y la exportación de las estadísticas se realizan a través del software "Evocom/Evograph" y la conexión con el dispositivo se realiza mediante cable USB (estándar), Bluetooth (estándar), Smartphone/tablet (aplicación Evomobile) o G.P.R.S. (de manera opcional con nuestra plataforma Evoweb).

Este manual de instalación es válido para los siguientes modelos: Atención: Dependiendo de los modelos algunas opciones no estarán disponibles

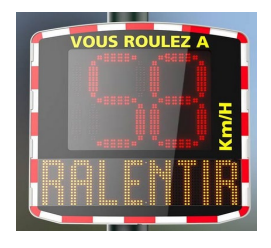

**EVOLIS VISION Modelo con pantalla digital y pantalla de** texto

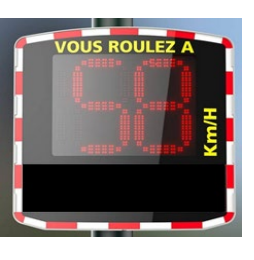

**EVOLIS MOBILITY EVOLIS MOBILITY Modelo** sin pantalla de texto

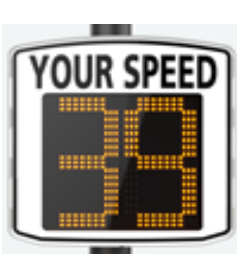

**EVOLIS VISION XL EVOLIS VISION XL Modelo** con pantalla digital de gran tamaño y sin pantalla de texto

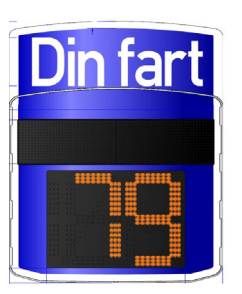

**EVOLIS VISION OVER** Modelo específico con mensajes de texto arriba y velocidad abajo.

<span id="page-3-0"></span>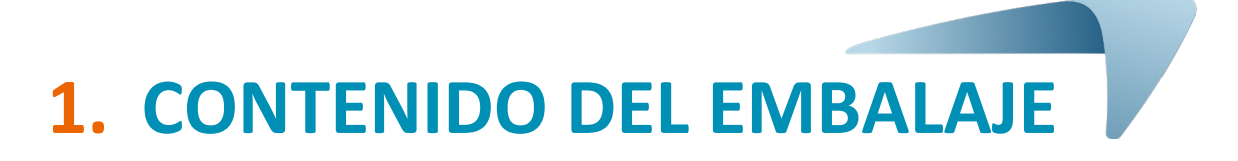

Verifique inmediatamente el paquete y compruebe la correspondencia del contenido con el albarán de entrega. Es imprescindible que nos informe sobre cualquier error o daño asociado al transporte en los 2 días hábiles.

Seis elementos deben estar presentes en la caja:

- El radar pedagógico "EVOLIS Vision",
- Una barra de fijación para el poste,
- Un cable USB (5 m),
- El manual de instalación,
- Una hoja de identificación que indica el código de Bluetooth para usar su producto,
- Las llaves de la puerta para acceder al compartimento de las baterías.

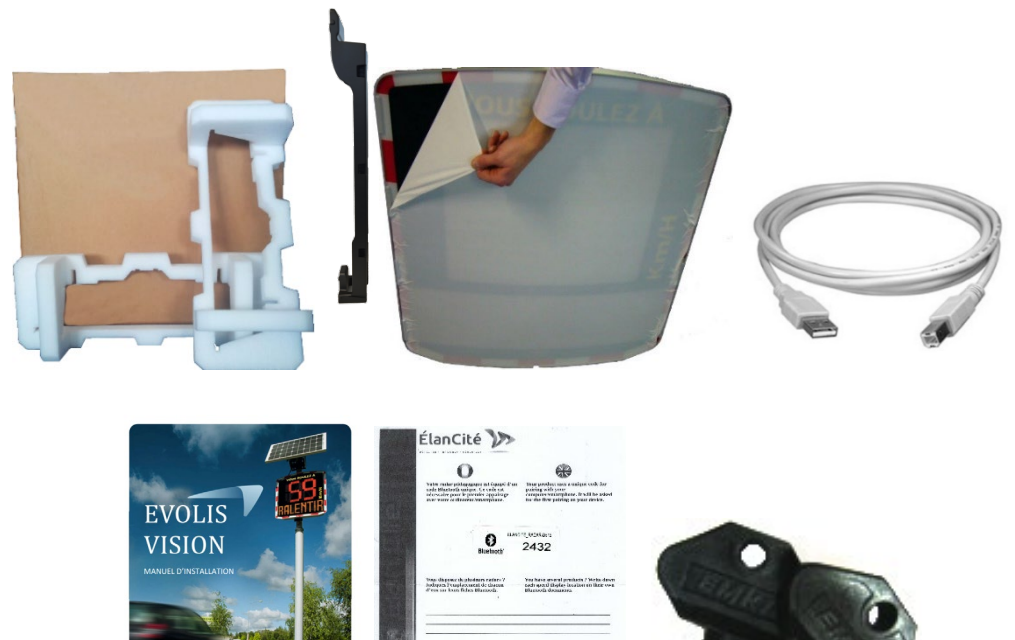

 $\left( \frac{1}{2} \right)$ Bluetooth

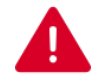

**Durante los 2 años de garantía, conserve la caja original y las protecciones para el transporte.**

Dependiendo del modelo de producto suministrado, pueden estar presentes otros accesorios:

#### **Con alimentación eléctrica**

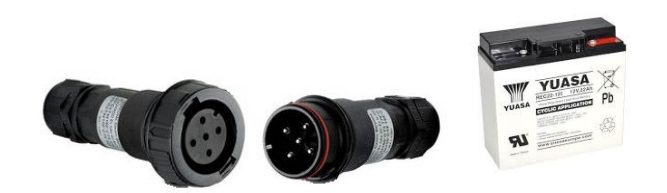

- Unos enchufes macho/hembra para conexión a la red eléctrica permanente o al alumbrado público,
- Una batería de 12 V/22 Ah.

#### **Con alimentación solar**

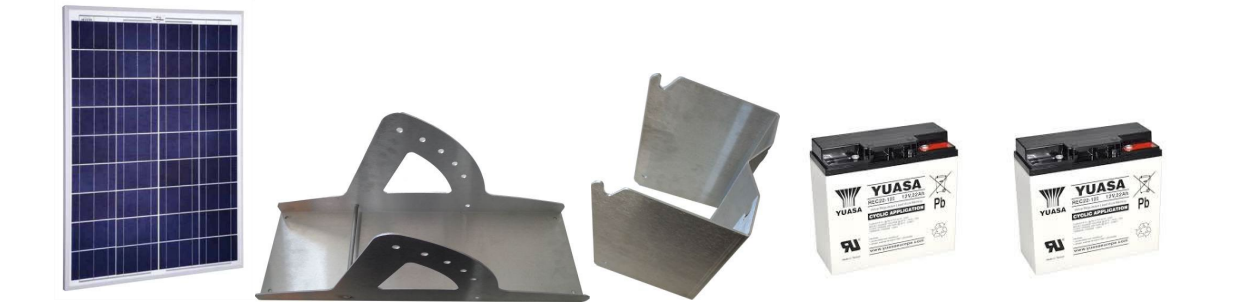

- Un panel solar con su soporte,
- Dos baterías de 12 V/22 Ah.

#### **Sin alimentación**

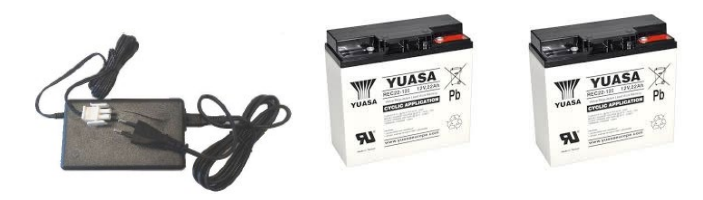

- Un cargador eléctrico externo,
- Dos baterías de 12 V/22 Ah.

**Referencia del documento: MI-0004-A\_EVOLIS\_VISION** Página **5** de **24** Fecha de actualización: 10/03/2023

#### **Con doble alimentación**

.

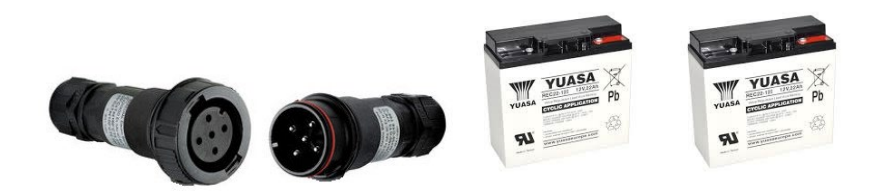

- Unos enchufes macho/hembra para conexión a la red eléctrica permanente o al alumbrado público,
- $\overline{D}$ os baterías de 12 V/22 Ah.<br>  $\circ$  Un panel solar con s
	- Un panel solar con su soporte

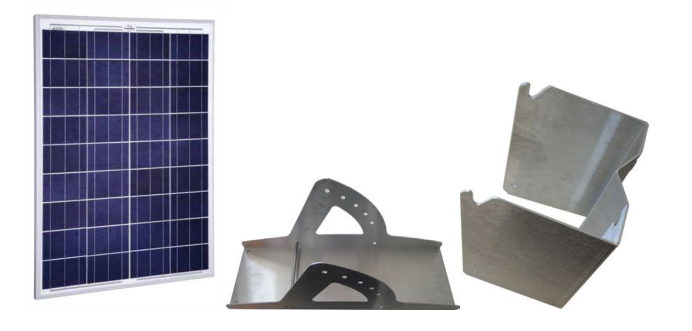

Las baterías, los paneles solares, los soportes de los paneles solares y los cargadores externos\* se entregan por separado.

Nuestras baterías se entregan cargadas y listas para usar

# <span id="page-6-0"></span>**2. DESCRIPCIÓN DEL DISPOSITIVO**

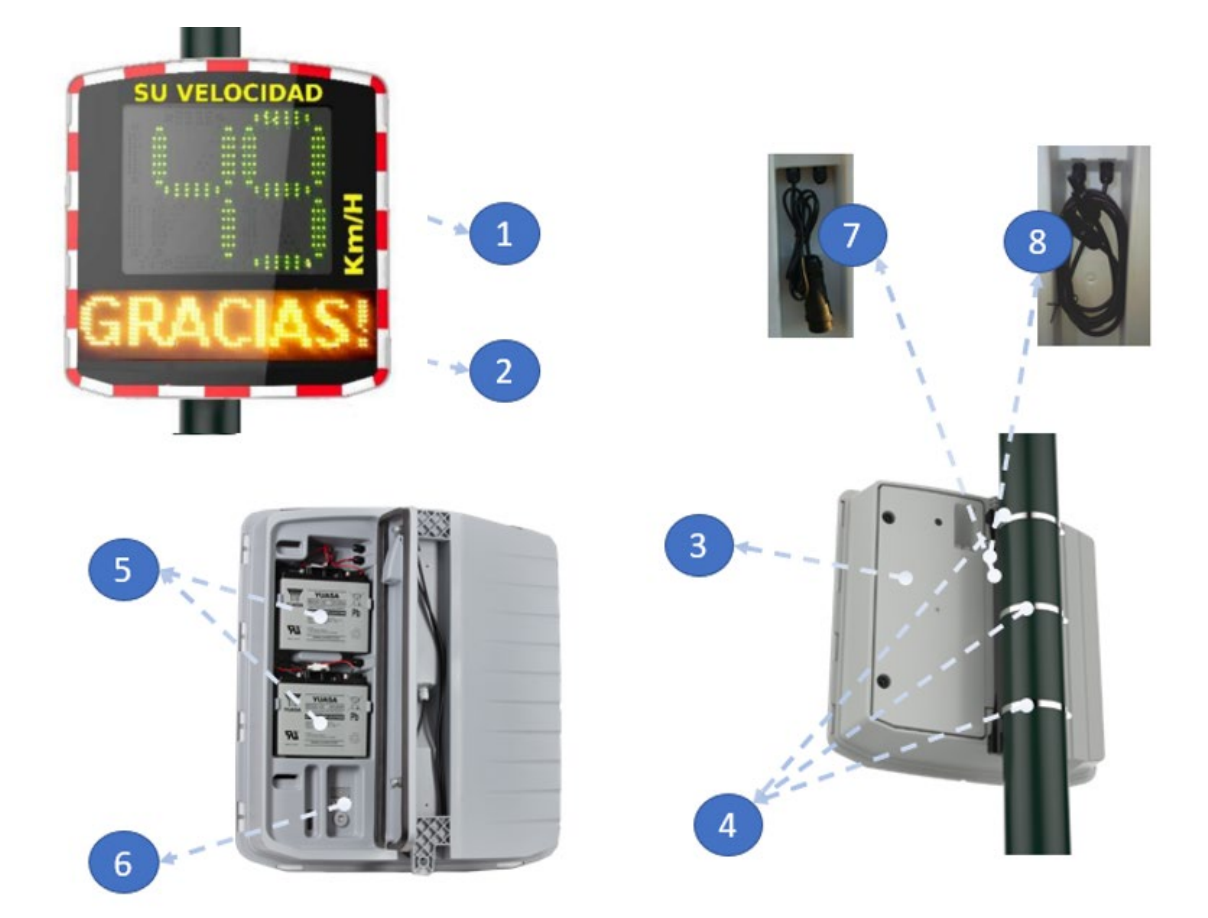

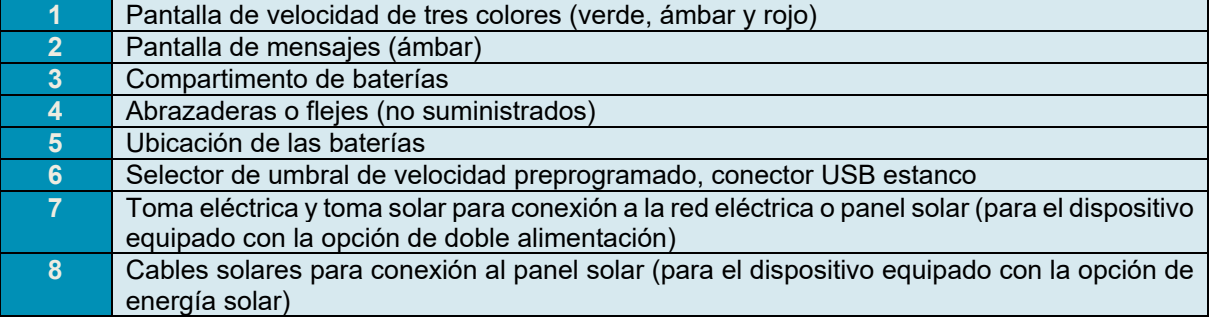

**Referencia del documento: MI-0004-A\_EVOLIS\_VISION** Página **7** de **24** Fecha de actualización: 10/03/2023

<span id="page-7-0"></span>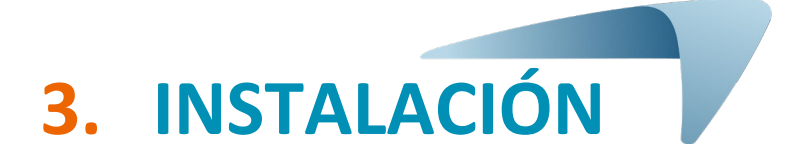

# **Antes de poner en servicio su radar pedagógico:**

- Consulte y respete la normativa vigente en materia de trabajos en altura, y asegúrese siempre de operar con seguridad para usted y los demás.
- Cumpla también la normativa sobre señalización de obra aplicable a las intervenciones en el borde de la carretera.
- Asegúrese de que el soporte sobre el que va a instalar el aparato tenga la sección suficiente y que sea estable. En caso de duda, póngase en contacto con nuestro departamento comercial o servicio postventa.
- Las operaciones en equipos eléctricos están sujetas a autorizaciones. Recuerde consultar y cumplir la normativa vigente.

# <span id="page-7-1"></span>**3.1 LUGAR DE INSTALACIÓN DEL EQUIPO**

Seleccione la ubicación del radar de acuerdo con los siguientes criterios para obtener un alcance óptimo:

- Un campo de visión despejado de al menos 150 metros frente al dispositivo. La zona y la antena del radar deberían estar lo más libre posible, sin árboles, postes, vehículos estacionados, etc.

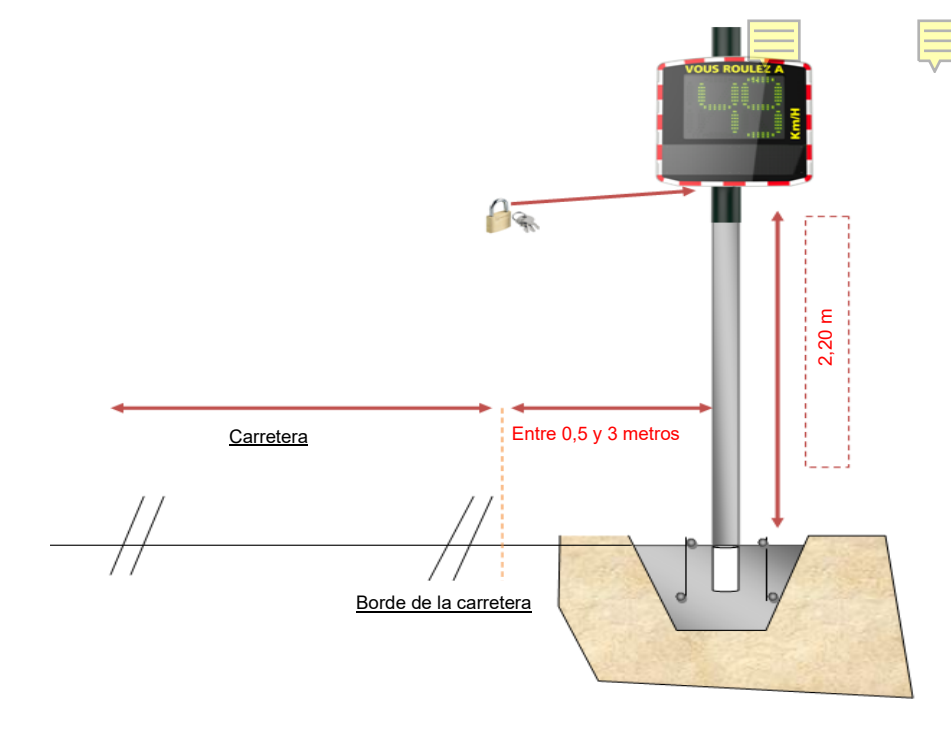

No instale su dispositivo directamente en intersecciones o puentes. Hay que instalarlo 150 metros antes para evitar el registro de todos los vehículos.

- El radar pedagógico debe estar a más de 65 metros de las señales de gran tamaño. En el caso contrario, las señales pueden perturbar la antena del radar.
- La instalación del radar pedagógico no debe interferir en las otras señalizaciones ya instaladas cerca de el en las vías públicas.

Altura de instalación: Entre 2,30 y 5 metros (calculado a partir del la parte inferior de la caja). Desvío: El dispositivo se puede instalar hasta 3 metros desviado de la carretera.

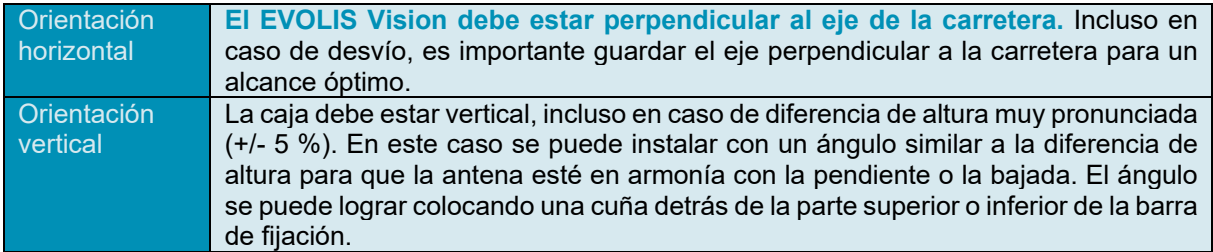

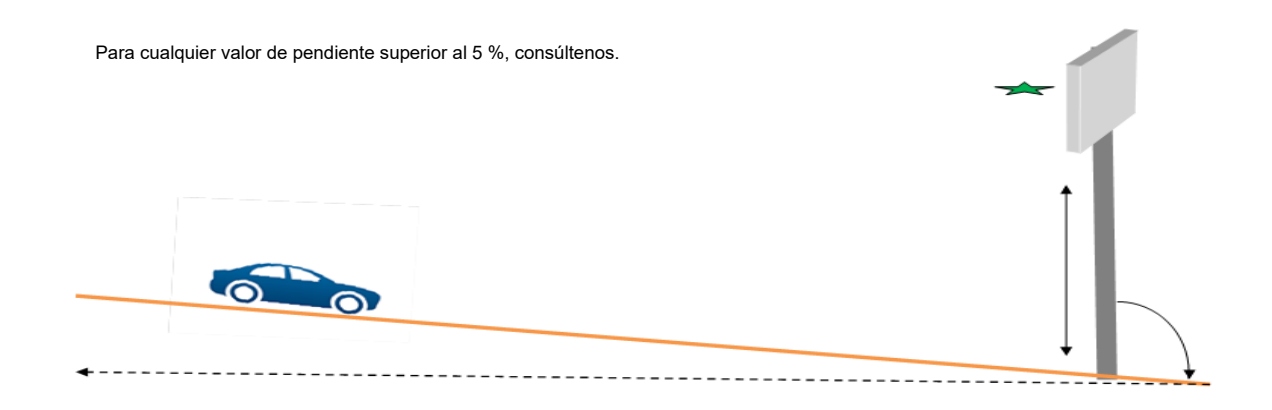

# <span id="page-8-0"></span>**3.2 MONTAJE CON LA BARRA DE FIJACIÓN**

Se suministra con el radar una barra de fijación. Fijar la barra en un poste de diámetro mínimo de 90 mm con unas abrazaderas metálicas o con flejes (no incluidos) respetando la dirección ("TOP" = arriba / "ELANCITE" = abajo).

Introduzca los ganchos del radar en la barra fijada al poste. Tenéis la posibilidad de añadir un candado (no incluido) para asegurar el radar.

Por motivos de seguridad se recomienda especialmente utilizar una plataforma elevadora durante la instalación del radar y de sus accesorios.

#### **Recomendaciones para la instalación**

Si ha elegido la alimentación solar, será necesario instalar el panel y su soporte antes de instalar el radar.

**(Vea el manual del panel solar suministrado con el artículo)**

- 1. Fije la barra de montaje al poste usando las abrazaderas. (Atención: no apriete completamente las abrazaderas para poder ajustar la posición del radar).
- 2. Instale el radar (sin las baterías) en la barra de fijación.
- 3. Ajuste la posición del radar y fije completamente las abrazaderas del poste.
- 4. Instale las baterías, y/o conecte el radar a la alimentación eléctrica.

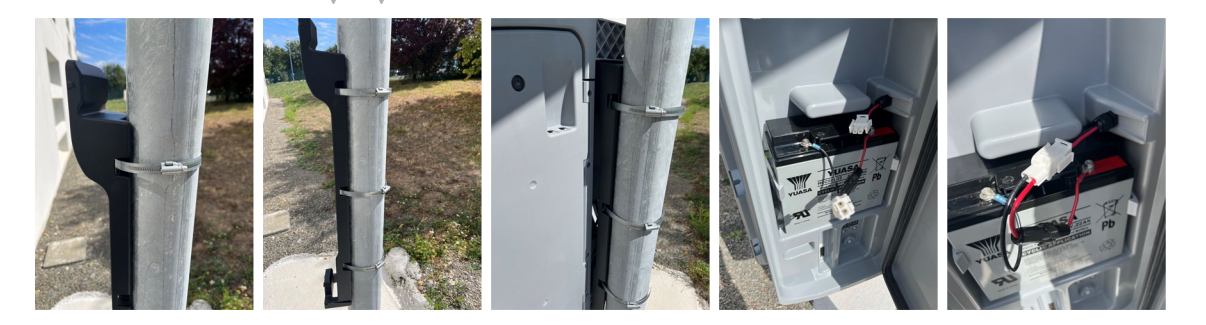

#### **Verificación**

Una vez instalado el dispositivo, el alcance debe ser entre 100 y 250 metros. Ciertos elementos pueden alterar este alcance: eje no recto, presencia de obstáculos, niebla, y otros.

# <span id="page-10-0"></span>**3.3 FUENTES DE ALIMENTACIÓN Y CONEXIONES**

#### **Alimentación**

El radar EVOLIS Vision se alimenta con 12 voltios y está diseñado para funcionar:

- con conexión a la red eléctrica permanente o a la red de alumbrado público acoplada a una batería recargable de 12 V/22 Ah,
- con panel solar con dos baterías recargables de 12 V/22 Ah,
- con dos baterías recargables con cargador externo de 12 V/4 A.

#### **Consumo del radar**

El EVOLIS Vision tiene protección contra descargas totales de las baterías. Estos son los consumos y las potencias medias del EVOLIS Vision:

- Velocidad: 0,3 A (3,6 vatios con 12 V),
- Velocidad + Mensaje: 0.8 A (9.6 vatios con 12 V),
- Consumo en "modo de espera" : 0,1 A (1,2 vatios con 12 V).

#### **Dispositivo de seguridad**

El EVOLIS Vision incorpora un proceso de protección basado en los umbrales de tensión de las baterías:

- Umbral crítico 1: a 11,5 V: Desactivación del mensaje y nivel de brillo más bajo.
- Umbral crítico 2: a 11,3 V: Desactivación de la pantalla digital (cuadrado bicolor).
- Umbral crítico 3: a 11,1 V: Suspensión del radar (en modo de espera).

#### **Protección eléctrica**

.

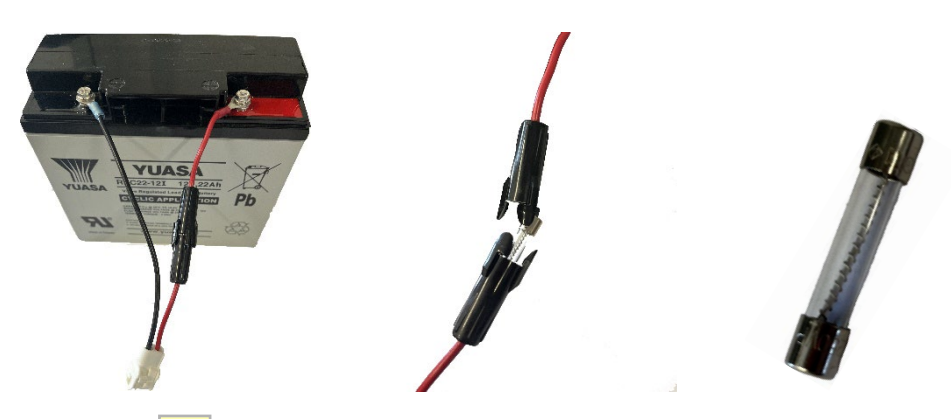

Se coloca un fusible temporizado de 8x32 8 A a la salida de la batería para proteger el dispositivo en caso de inversión de polaridad. Un segundo fusible ubicado dentro de la caja protege también al conjunto.

**Atención: el EVOLIS VISION sólo puede utilizarse con un modelo de batería que disponga de un cable de protección por fusible.**

#### <span id="page-10-1"></span>**3.3.1 Versión eléctrica**

Para la recarga en la red de alumbrado público, el EVOLIS Vision está equipado con:

- Un cargador interno de 8 Ah.
- Una batería de plomo de 12 V/22 Ah,
- Unos enchufes macho- hembra IP68 para conexión a la red.

Para la conexión de la toma hembra a su red eléctrica, es imprescindible respetar esta conexión:

**Referencia del documento: MI-0004-A\_EVOLIS\_VISION** Página **11** de **24** Fecha de actualización: 10/03/2023

- Conecte el cable neutro a la rosca marcada con una "N"
- Conecte el cable de fase a la rosca marcada con un "1"
- Conecte la tierra a la rosca central

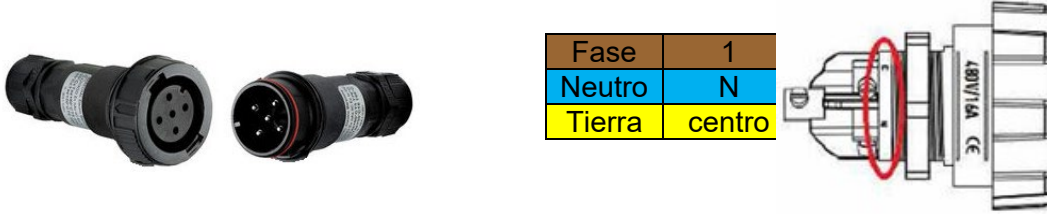

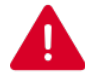

**Le recomendamos especialmente que agregue un disyuntor de 30 mA calibre 16A de tipo CA a la entrada del dispositivo. Elan City no se responsabiliza de los daños causados por una instalación de mala calidad. En caso de ausencia de disyuntor, la garantía no se puede aplicar en caso de avería en el cargador eléctrico interno.**

### <span id="page-11-0"></span>**3.3.2 Versión solar**

Oriente el panel idealmente hacia el sur. También es recomendable cerrar con candado el conjunto a través del orificio previsto para ello.

Antes de conectar el panel solar al radar, la batería debe estar instalada y conectada al radar. El soporte del panel da el ángulo vertical.

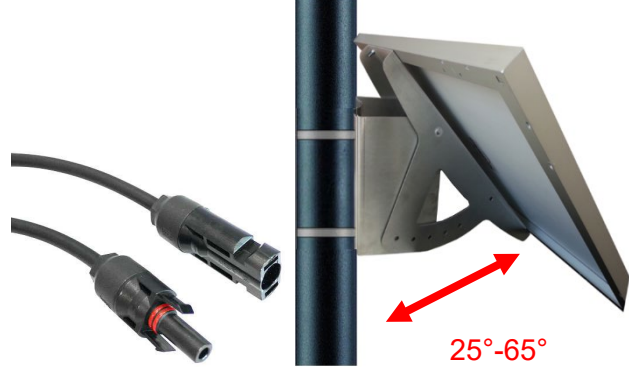

Conecte los cables del panel solar a los cables del radar.

### **Montaje: Consulte las instrucciones de instalación del panel solar.**

La ubicación debe tener una vista despejada del cielo para obtener una capacidad máxima de carga. Los árboles y los edificios pueden proyectar sombras sobre los paneles solares, lo que reduce significativamente el rendimiento de las células solares.

### <span id="page-11-1"></span>**3.3.3 Versión con baterías**

#### **Funcionamiento móvil**

En el caso de uso móvil, EVOLIS Vision está diseñado para funcionar con una o dos baterías en un trípode para uso ocasional o en un mástil para uso semipermanente.

# **La autonomía del radar con una sola batería (sin recargar) es de 3 a 8 días. No se debe mover el radar EVOLIS Vision con las baterías en su interior por razones de seguridad relacionadas con el peso total del dispositivo.**

**Referencia del documento: MI-0004-A\_EVOLIS\_VISION** Página **12** de **24** Fecha de actualización: 10/03/2023

Cuando aparece un cuadrado bicolor en la pantalla del EVOLIS Vision (alerta de batería descargada), es necesario cambiar las baterías por otras cargadas.

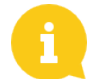

La batería cargada se descargará gradualmente incluso si no la usa. Recuerde cargar la batería antes de usarla para evitar quedarse sin batería en caso de reemplazo. Para hacerlo, el cargador externo se conecta a los cables solares de la batería y el cable de alimentación a la toma de corriente de 220 V.

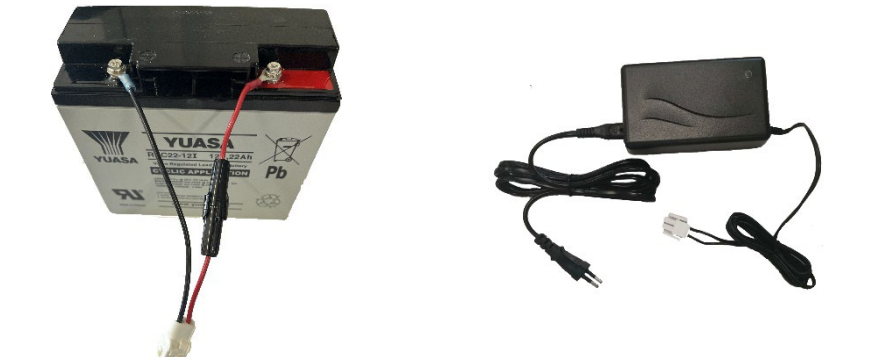

#### **Indicador de carga**

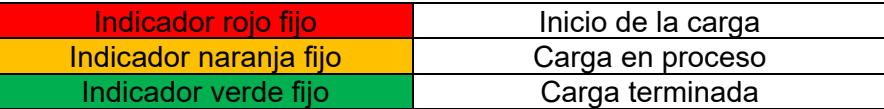

La duración de una carga completa es de aproximadamente 5 horas. El tiempo de carga puede variar según la carga restante de la batería y las condiciones en las que se realiza la carga. La batería se puede cargar incluso cuando no está completamente descargada. El tiempo de carga indicado anteriormente corresponde a la carga de una batería nuestra descargada a 11,1V.

# <span id="page-12-0"></span>**3.4 OPCIÓN CONNECT**

Para poder activar la opción Connect en su radar, primero debe insertar la tarjeta Sim en la ranura Sim del módulo Connect. A continuación, abra la puerta trasera del radar e inserte el módulo en el conector previsto para tal fin.

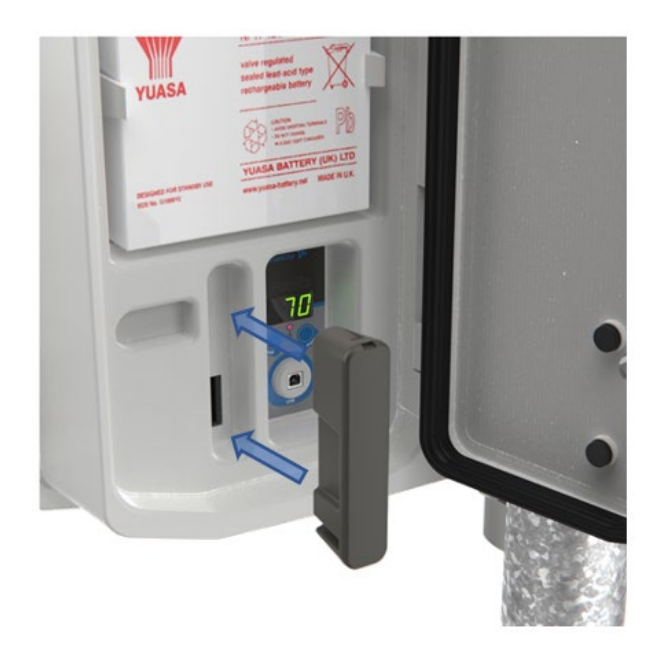

**Referencia del documento: MI-0004-A\_EVOLIS\_VISION** Página **13** de **24** Fecha de actualización: 10/03/2023

<span id="page-13-0"></span>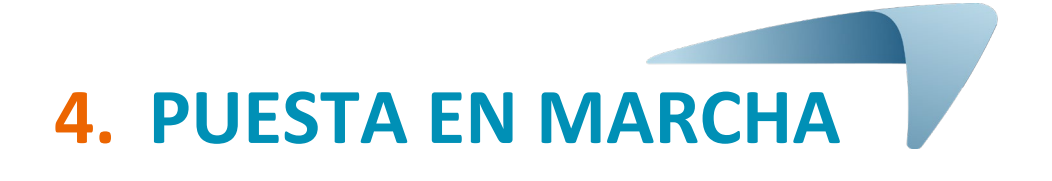

# <span id="page-13-1"></span>**4.1 PANTALLA DE INICIO**

Una vez encendido, el EVOLIS Vision realiza unas pruebas de funcionamiento:

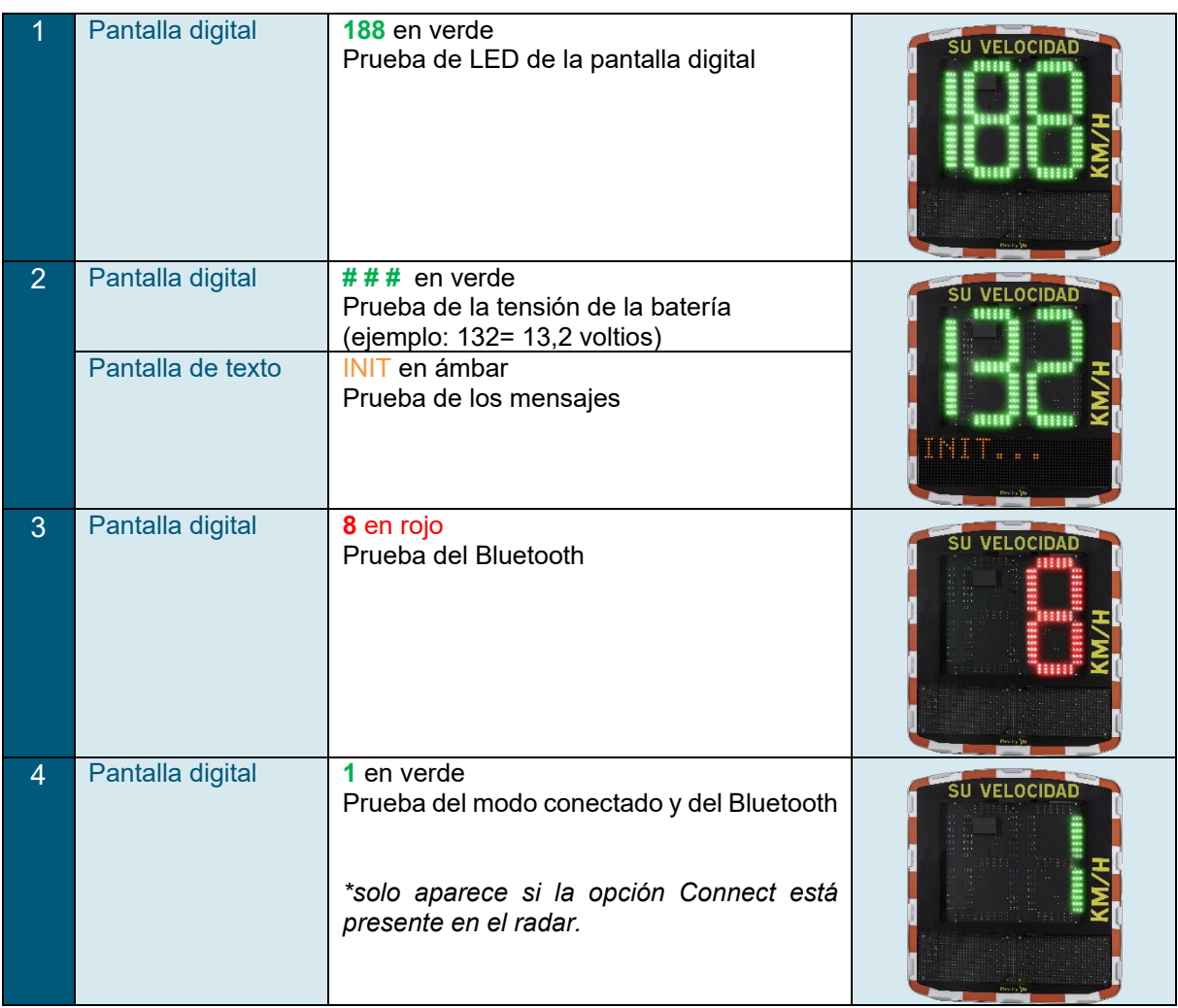

**Referencia del documento: MI-0004-A\_EVOLIS\_VISION** Página **14** de **24** Fecha de actualización: 10/03/2023

# <span id="page-14-0"></span>**4.2 SELECTOR DE VELOCIDAD REGLAMENTARIA**

### **Para facilitar la puesta en marcha, las zonas de velocidad reglamentaria ya están preprogramadas en el radar.**

El selector de zona ubicado en la caja de la batería le permite seleccionar la velocidad de acuerdo con la limitación vigente en el lugar de instalación.

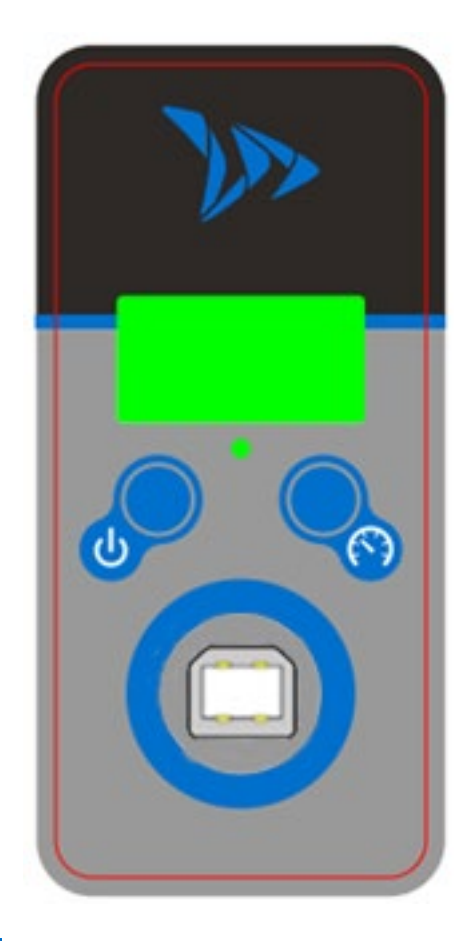

Una pulsación de la tecla **(U)** permite visualizar el estado del producto:

- "on" producto activo
- "OF" producto desactivado
- "Lb" producto con batería baja
- "SL" producto en modo de espera

Una pulsación prolongada de la tecla **(U)** permite encender o apagar el radar

Una pulsación de la tecla **(3)** cuando el radar está encendido, permite visualizar el modo actual del mismo.

Una pulsación larga del botón **control cuando el radar está encendido le permite seleccionar el límite de** velocidad en el radar.

Los límites preconfigurados aparecen en la pantalla uno tras otro. Una vez que aparezca el límite de velocidad deseado en la pantalla, suelte el botón para confirmar.

**Referencia del documento: MI-0004-A\_EVOLIS\_VISION** Página **15** de **24** Fecha de actualización: 10/03/2023

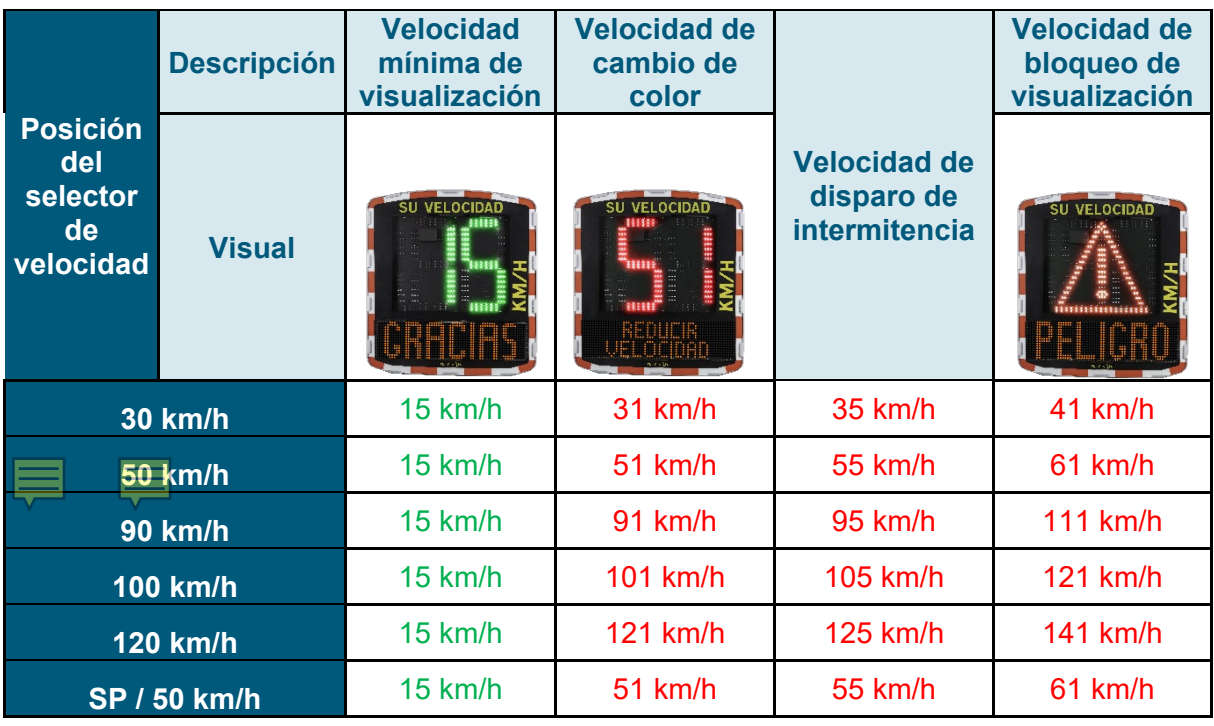

#### **Tabla de configuración de posiciones preconfiguradas del EVOLIS Vision**

### **\* La pantalla de texto no está disponible en los modelos Mobility y Vision XL**

Para realizar una configuración específica, consulte el manual de instrucciones del software Evocom

# <span id="page-15-0"></span>**5. MANTENIMIENTO DEL DISPOSITIVO**

#### **Baterías y panel solar**

Asegúrese de que el panel solar no esté en una zona con sombra (debajo de árboles, cerca de edificios altos, etc.), cubierto de nieve en invierno o de polvo que altere la transmisión de la luz. Limpie su superficie expuesta al sol y verifique periódicamente el estado de las baterías con un multímetro digital.

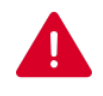

# **Los componentes de conexión eléctrica, como enchufes, tomas, cables de batería, etc., son artículos eléctricos que pueden ser reemplazados por un electricista calificado.**

#### **Vandalismo**

El EVOLIS Vision está diseñado para soportar un vandalismo moderado de la misma manera que las señales de tráfico. En el caso de una degradación significativa, será necesaria una reparación o sustitución. No dude en ponerse en contacto con nuestro servicio postventa para obtener asesoramiento antes de la reparación.

Todo daño en las piezas de presentación (tipo caja, panel frontal, compartimento de baterías. barra de fijación) también debe ser reparado por personas calificadas.

**Referencia del documento: MI-0004-A\_EVOLIS\_VISION** Página **16** de **24** Fecha de actualización: 10/03/2023

# <span id="page-16-0"></span>**6. CARACTERÍSTICAS TÉCNICAS**

# **TABLA DE CARACTERÍSTICAS TÉCNICAS**

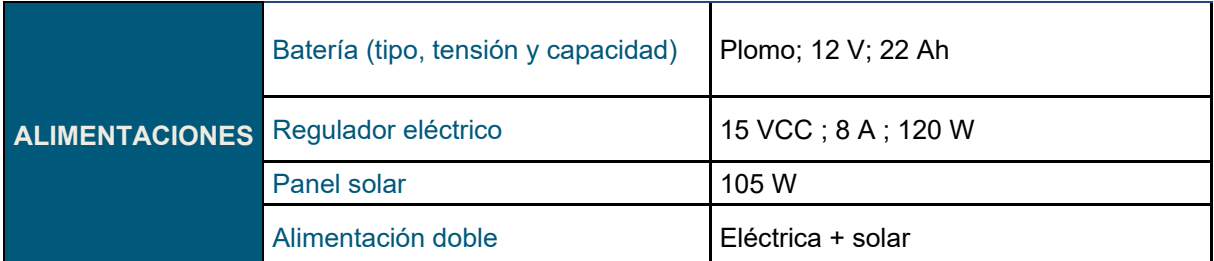

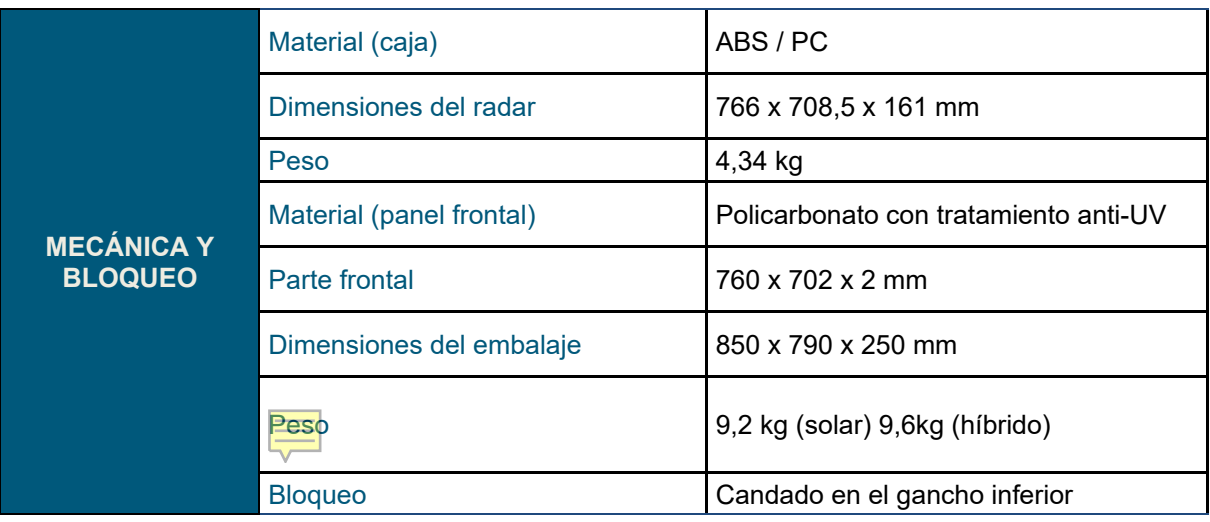

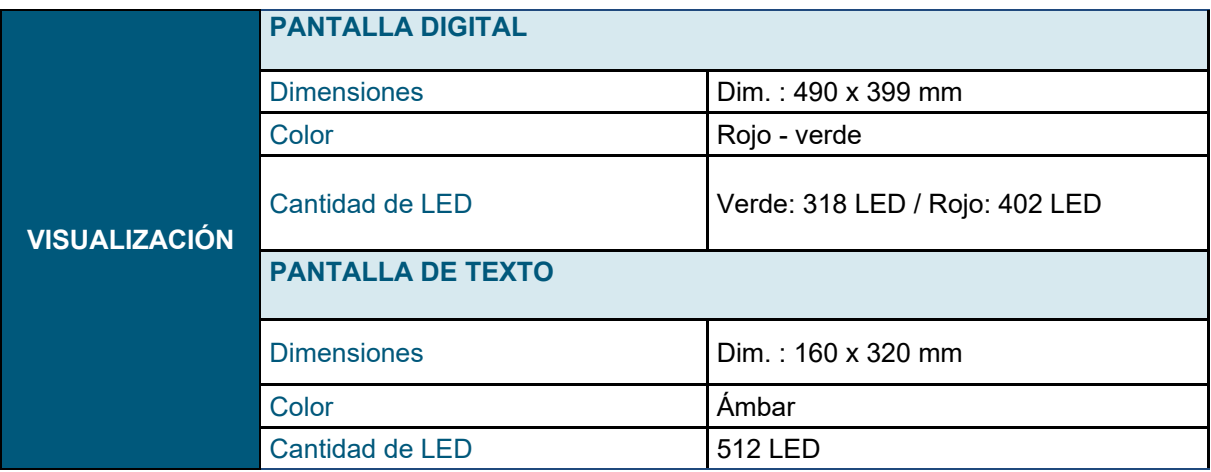

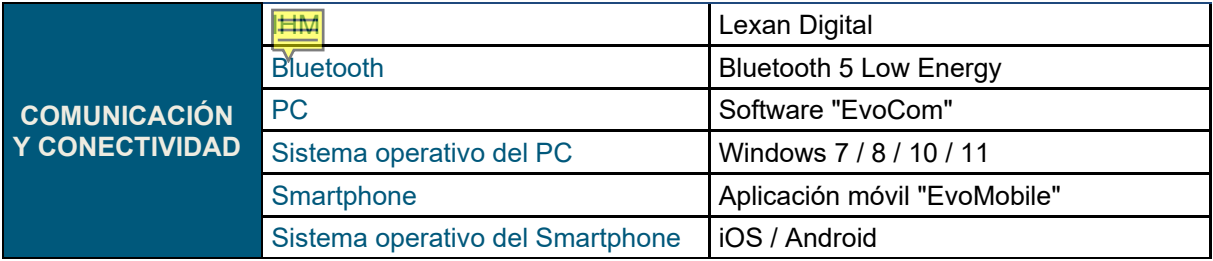

**Referencia del documento: MI-0004-A\_EVOLIS\_VISION** Página **17** de **24** Fecha de actualización: 10/03/2023

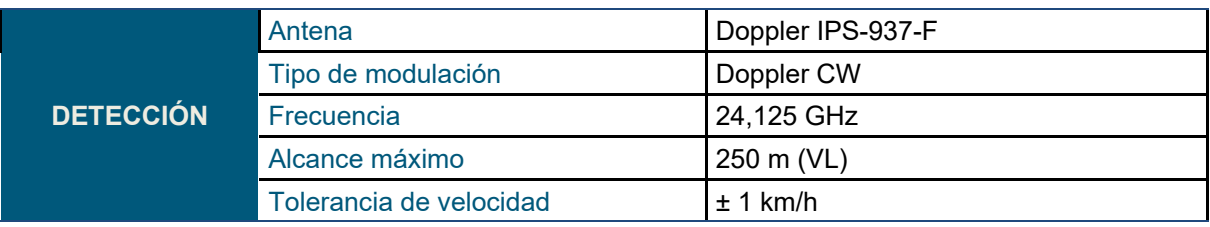

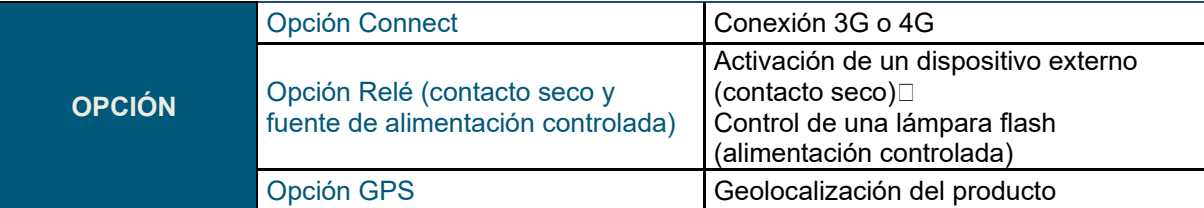

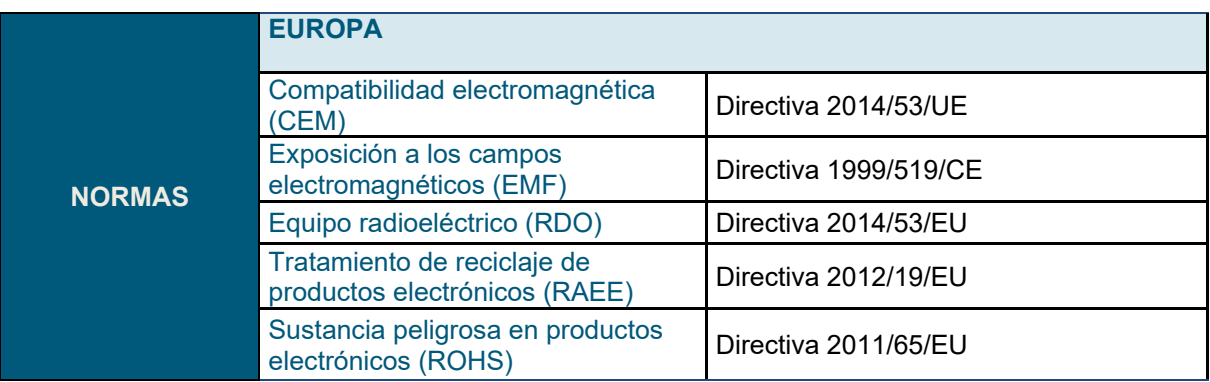

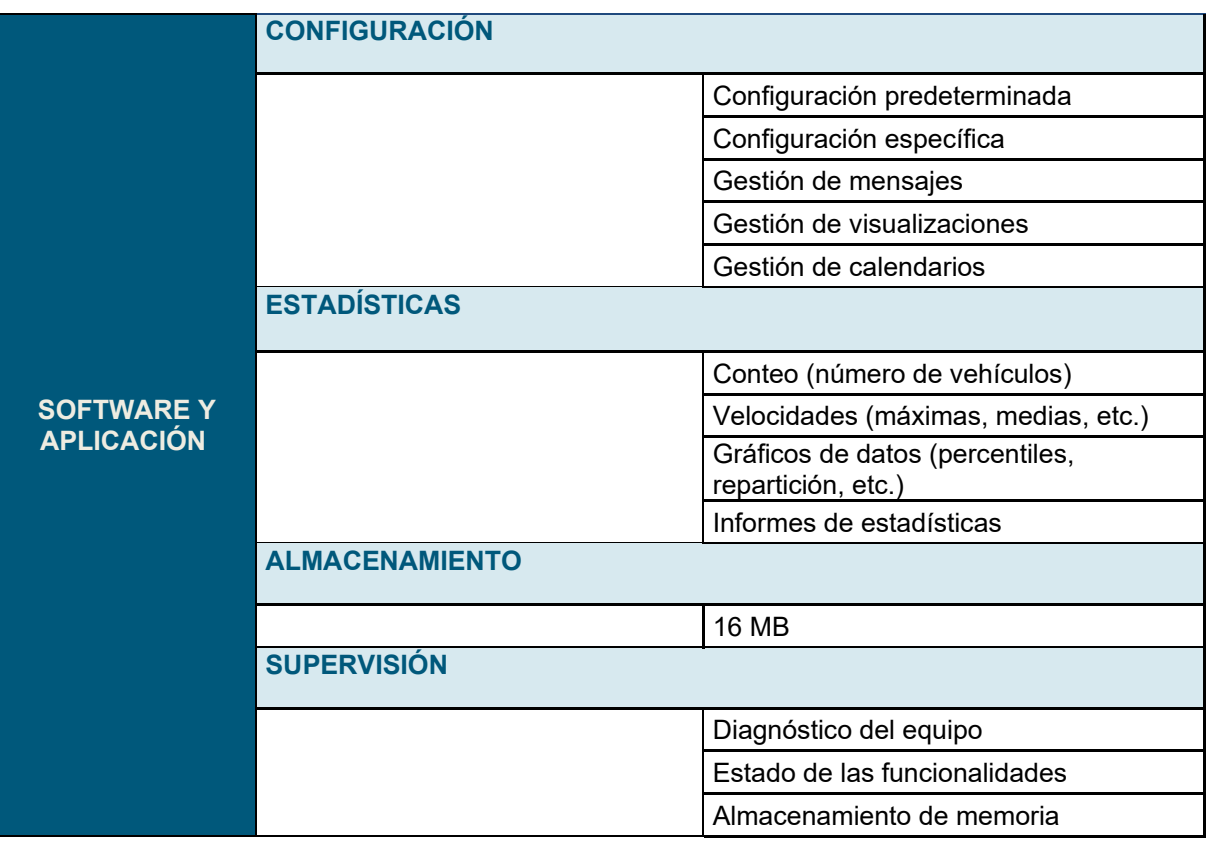

**Referencia del documento: MI-0004-A\_EVOLIS\_VISION** Página **18** de **24** Fecha de actualización: 10/03/2023

Este documento es propiedad de ELANCITY. No puede transferirse a un tercero sin autorización previa.

# <span id="page-18-0"></span>**7. TABLA DE AVERÍAS / SOLUCIONES**

Las averías y posibles comportamientos inesperados de EVOLIS Vision pueden limitarse y corregirse utilizando la tabla de síntomas/soluciones presentada a continuación. Los problemas y errores que no pueda localizar y corregir el operador utilizando esta tabla deben comunicarse a nuestro servicio postventa.

#### **Herramientas indispensables**

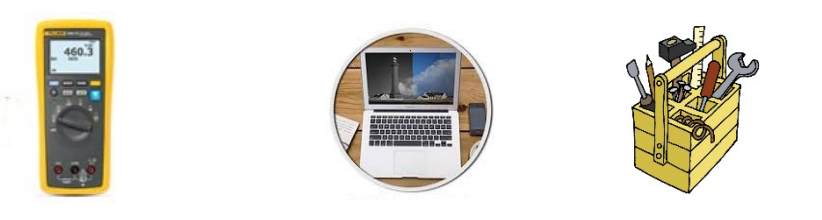

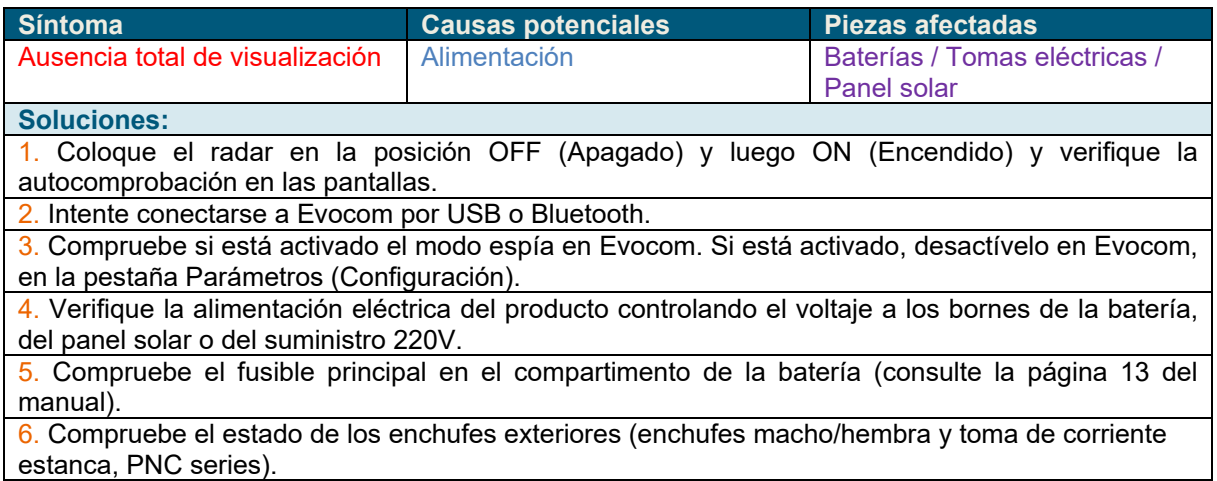

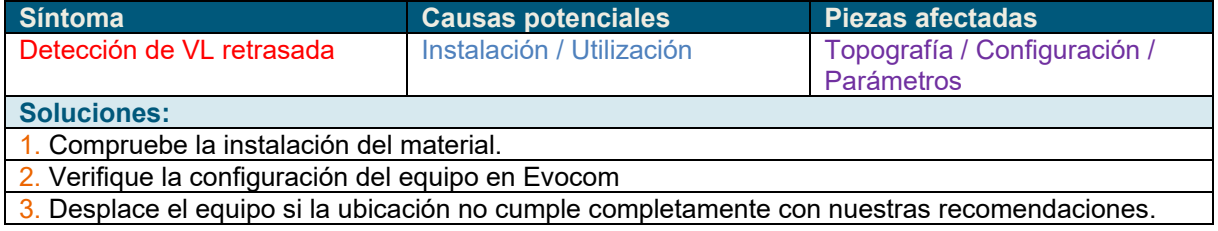

**Referencia del documento: MI-0004-A\_EVOLIS\_VISION** Página **19** de **24** Fecha de actualización: 10/03/2023

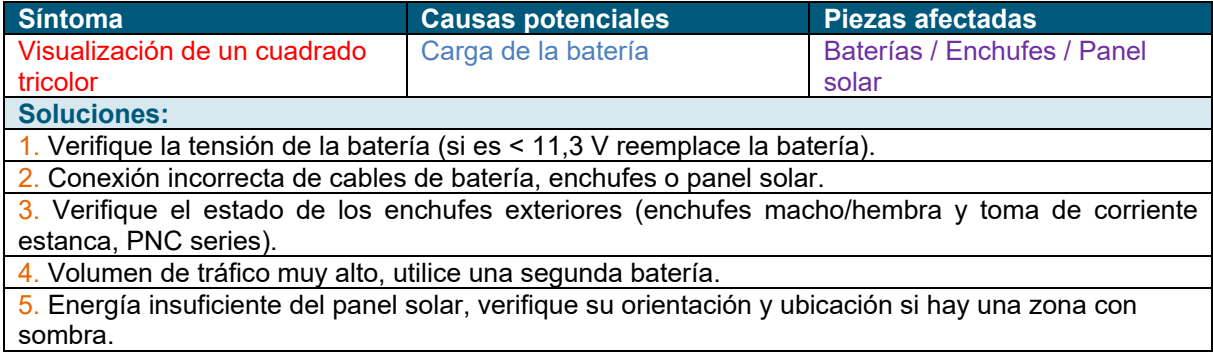

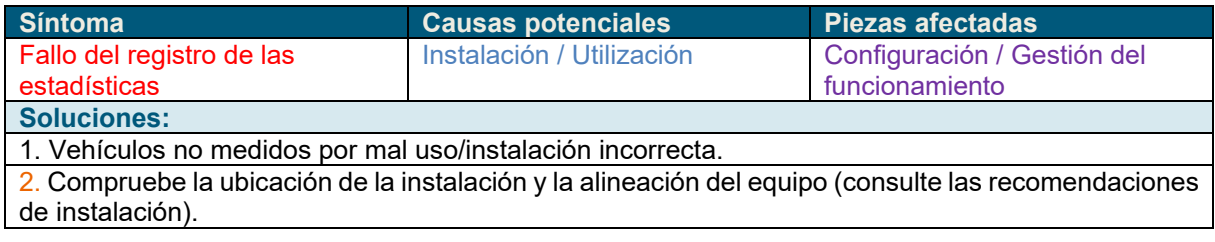

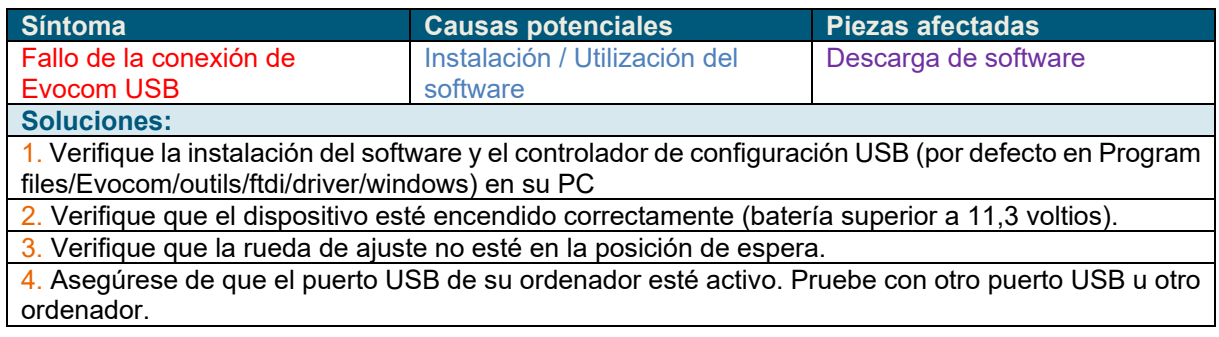

# <span id="page-20-0"></span>**8. SOFTWARE Y MANUALES DEL USUARIO**

# <span id="page-20-1"></span>**8.1 EVOCOM/EVOGRAPH**

Nuestros programas están disponibles en nuestra página web [www.elancity.es/](https://www.elancity.es/) sección "Área de clientes"

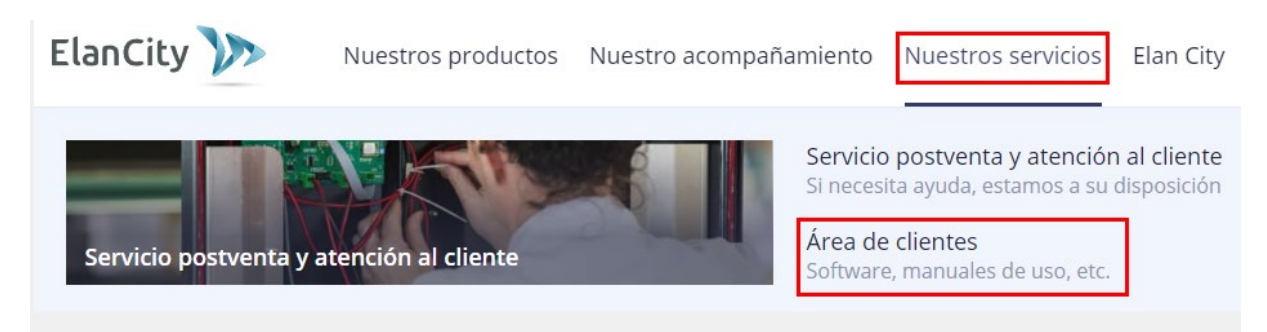

Haga clic en el enlace Evocom Evograph

# Radar pedagógico EVOLIS

- Manual de instrucciones : Descargar
- Software (configuración y gestión del tráfico) : Evocom Evograph 5.19
- Manual de instrucciones EVOMOBILE : Descargar

# <span id="page-20-2"></span>**8.2 EVOMOBILE**

La aplicación está disponible en el Google Play Store y en el App Store. Introduzca simplemente "EvoMobile" en la barra de búsqueda e instale la aplicación.

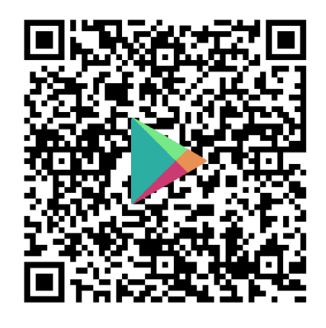

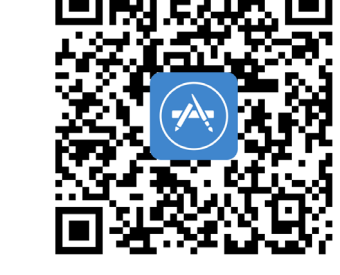

**[EVOMOBILE – Aplicaciones en Google Play](https://play.google.com/store/apps/details?id=fr.elancite.Evomobil&gl=FR) [Evomobile en App Store \(apple.com\)](https://apps.apple.com/fr/app/evomobile/id1613900524)**

**Referencia del documento: MI-0004-A\_EVOLIS\_VISION** Página **21** de **24** Fecha de actualización: 10/03/2023

<span id="page-21-0"></span>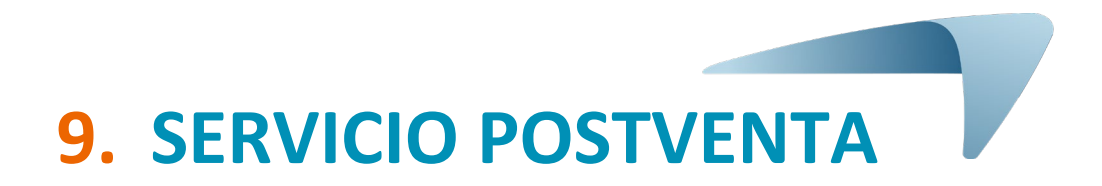

El servicio postventa se encarga de las reparaciones de los productos en garantía o fuera de garantía, de la gestión de repuestos, de los softwares y de los manuales de instalación/guias de uso. La dirección del servicio es:

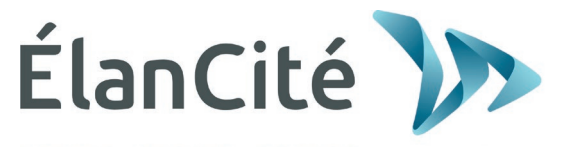

DÉTECTER • INFORMER • SÉCURISER

Servicio postventa Elan City

Arbea Campus Empresarial Ed. 2; Pl. 2 Ctra. Fuencarral

28108 Alcobendas, Madrid

#### **¿Alguna pregunta?**

Contacta con nosotros del lunes al viernes de 9:00 a 18:00

Correo electrónico: postventa@elancity.es

# <span id="page-21-1"></span>**9.1 TÉRMINOS Y CONDICIONES**

La empresa Elan City ofrece una garantía contractual de 24 meses a partir de la fecha de entrega del producto.

Esta garantía incluye el suministro de piezas de recambio, los gastos de mano de obra necesarios para el reemplazo de las piezas, así como los gastos de transporte ida y vuelta del paquete con destino a nuestro taller de reparación, según las condiciones de devolución del servicio postventa que se indican en este documento.

Los accesorios y piezas deteriorados no están incluidos en la garantía de 24 meses (ejemplo: baterías de más de 6 meses de uso).

#### <span id="page-21-2"></span>**9.1.1 Exclusiones de la garantía**

- Las averías causadas por rotura, caída o golpe.
- Los abusos y tratamientos inadecuados o las modificaciones no autorizadas.
- Los litigios de transporte debidos a una negligencia en el embalaje por no cumplir los requisitos de devolución de nuestro servicio postventa.
- Las averías por conexión incorrecta o inversión de la polaridad de los cables de las baterías.
- Daños por una instalación que no cumpla nuestras recomendaciones de instalación, por falta de mantenimiento o por modificación.
- Los accesorios y piezas de desgaste no están cubiertos por la garantía (ej.: baterías con más de 6 meses de uso, etc.).
- La apertura del radar y su panel frontal y el desmontaje de sus piezas

Cualquier aparato que tenga una exclusión de garantía se devuelve al servicio postventa para una reparación. El servicio postventa enviará dos presupuestos: uno con el transporte ida/vuelta y el diagnóstico del aparato realizado por nuestros técnicos y un segundo presupuesto para la reparación.

En caso de rechazo, el cliente deberá pagar los costes relacionados con el transporte y el diagnóstico realizado.

## <span id="page-22-0"></span>**9.2 AVERÍA DURANTE EL PERIODO DE GARANTÍA**

#### <span id="page-22-1"></span>**9.2.1 Definición**

Se considerará como producto averiado sujeto a la garantía del fabricante a todo dispositivo averiado a partir de la fecha de entrega y hasta el plazo de 24 meses de garantía.

#### <span id="page-22-2"></span>**9.2.2 Procedimiento**

El usuario debe informar la situación a nuestro servicio postventa por teléfono o por correo electrónico, explicando en detalle los problemas detectados. Nuestro técnico realizará un diagnóstico a distancia. El cliente se compromete a facilitar todas las informaciones necesarias para realizar las pruebas de primer nivel (eléctricas, informáticas, etc.).

En caso de avería comprobada del equipo el cliente recibirá por correo electrónico un formulario de devolución a completar y reenviar al servicio postventa.

Nuestro servicio logístico tratará la solicitud lo antes posible y organizará la recogida del producto con el transportista designado. Se enviará también una etiqueta para el cartón.

Obviamente, si un aparato no presenta ningún defecto de funcionamiento, no podrá ser cubierto por la garantía del fabricante. El servicio postventa informará al cliente del presupuesto correspondiente a los gastos de envío/devolución del equipo y los costes relacionados al diagnóstico. No se podrán tratar las solicitudes incompletas.

#### <span id="page-22-3"></span>**9.2.3 Plazo medio de reparación (de carácter indicativo)**

Contar 5 días hábiles a partir de la fecha de recepción del paquete. Si el producto se debe reparar en fábrica, el plazo puede ascender a cuatro semanas, dependiendo de la planificación de nuestros equipos técnicos. En cualquier caso, intentaremos reducir los plazos al máximo según las prioridades.

### <span id="page-22-4"></span>**9.3 APARATO AVERIADO FUERA DE LA GARANTÍA DEL FABRICANTE**

#### <span id="page-22-5"></span>**9.3.1 Definición**

Se considerará como aparato averiado fuera de la garantía del fabricante a todo dispositivo que se haya averiado una vez cumplido el periodo de garantía contractual de 24 meses o que esté fuera de garantía pro otro motivo. Los gastos de transporte ida y vuelta, así como la mano de obra y las piezas de recambio quedarán a cargo del cliente.

#### <span id="page-22-6"></span>**9.3.2 Procedimiento**

El cliente debe informar al servicio postventa por teléfono o por correo electrónico, indicando el defecto observado. Un técnico aconsejará al cliente para resolver el problema con diversas acciones de reparación.

**Se le envirará un presupuesto para la devolución y la reparación de su producto. Una vez en el taller, se le enviará un presupuesto de repuestos por correo electrónico.**

#### <span id="page-22-7"></span>**9.3.3 Suscripción al contrato de servicio**

#### **Definición**

**Referencia del documento: MI-0004-A\_EVOLIS\_VISION** Página **23** de **24** Fecha de actualización: 10/03/2023

El contrato de servicio se puede suscribir al final de la garantía inicial de 24 meses y/o más allá. Este contrato permite extender la garantía de su producto hasta 72 meses más allá de la garantía inicial.

#### **Contrato de servicio**

Este contrato comprende:

- Transporte de ida y vuelta,
- Reemplazo de piezas y mano de obra,

Para más información, póngase en contacto con nuestro departamento comercial al **911 43 81 21** o por correo electrónico a **ventas@elancity.es**.

### <span id="page-23-0"></span>**9.4 CONDICIONES DE TRANSPORTE PARA DEVOLUCIÓN AL SERVICIO POSTVENTA**

#### <span id="page-23-1"></span>**9.4.1 Definición**

Para cualquier solicitud de devolución al servicio postventa de un aparato para reparación, modificación o revisión general, es indispensable respetar varias instrucciones para que el paquete llegue a destino en las mejores condiciones posibles.

El solicitante se compromete a respetar las medidas de transporte enunciadas a continuación. En caso de incumplimiento de estas instrucciones, su responsabilidad será la única involucrada (dado que la responsabilidad del transportista y de Elan City no podrán invocarse). Por consiguiente, el remitente se compromete a pagar los gastos asociados a volver a poner en marcha el aparato en caso de plantearse un litigio con el transportista.

#### **Condiciones de transporte**

- No se debe transportar ninguna batería colocada en el dispositivo o dentro de su embalaje.
- Es indispensable que el aparato viaje en su embalaje original con sus espumas de protección. Si no se ha conservado el embalaje, se transmitirá al cliente un presupuesto de empaque protegido, con seguro incluido.
- Si el paquete se coloca en un palet, este debe envolverse con un film protector/flejarse antes del envío.
- El embalaje debe estar bien cerrado con la cinta pegada en ambos sentidos.
- Las espumas protectoras deben envolver perfectamente el dispositivo, protegiendo las cuatro esquinas.

### <span id="page-23-2"></span>**9.5 PIEZAS DE RECAMBIO**

Cualquier pieza de recambio o accesorio se puede encargar a nuestro servicio postventa. Los gastos de transporte serán bajo la responsabilidad del cliente.

# <span id="page-23-3"></span>**9.6 INSTRUCCIONES / SOFTWARE**

Todos los manuales de instrucciones y softwares operativo de nuestros aparatos están disponibles en nuestra página web [www.elancity.es](https://www.elancity.es/) en la sección "Área de clientes".

# <span id="page-23-4"></span>**9.7 NORMAS**

ELAN CITE declara que el equipo radioeléctrico de tipo EVOLIS ( VISION, Mobility, XL, Smiley) cumple con la Directiva 2014/53/UE. El texto completo de la declaración de conformidad UE está disponible en la siguiente dirección de Internet :<https://www.elancity.es/servicios/area-de-clientes/>